# **Using Your NI-488**® **and NI-488.2**™ **Subroutines for Visual Basic for Windows**

**February 1994 Edition**

**Part Number 320418-01**

**© Copyright 1991, 1994 National Instruments Corporation. All Rights Reserved.**

#### **National Instruments Corporate Headquarters**

6504 Bridge Point Parkway Austin, TX 78730-5039 (512) 794-0100 Technical support fax: (800) 328-2203 (512) 794-5678

#### **Branch Offices:**

Australia (03) 879 9422, Austria (0662) 435986, Belgium 02/757.00.20, Canada (Ontario) (519) 622-9310, Canada (Québec) (514) 694-8521, Denmark 45 76 26 00, Finland (90) 527 2321, France (1) 48 14 24 24, Germany 089/741 31 30, Italy 02/48301892, Japan (03) 3788-1921, Netherlands 03480-33466, Norway 32-848400, Spain (91) 640 0085, Sweden 08-730 49 70, Switzerland 056/27 00 20, U.K. 0635 523545

### **Limited Warranty**

The media on which you receive National Instruments software are warranted not to fail to execute programming instructions, due to defects in materials and workmanship, for a period of 90 days from date of shipment, as evidenced by receipts or other documentation. National Instruments will, at its option, repair or replace software media that do not execute programming instructions if National Instruments receives notice of such defects during the warranty period. National Instruments does not warrant that the operation of the software shall be uninterrupted or error free.

A Return Material Authorization (RMA) number must be obtained from the factory and clearly marked on the outside of the package before any equipment will be accepted for warranty work. National Instruments will pay the shipping costs of returning to the owner parts which are covered by warranty.

National Instruments believes that the information in this manual is accurate. The document has been carefully reviewed for technical accuracy. In the event that technical or typographical errors exist, National Instruments reserves the right to make changes to subsequent editions of this document without prior notice to holders of this edition. The reader should consult National Instruments if errors are suspected. In no event shall National Instruments be liable for any damages arising out of or related to this document or the information contained in it.

EXCEPT AS SPECIFIED HEREIN, NATIONAL INSTRUMENTS MAKES NO WARRANTIES, EXPRESS OR IMPLIED, AND SPECIFICALLY DISCLAIMS ANY WARRANTY OF MERCHANTABILITY OR FITNESS FOR A PARTICULAR PURPOSE. CUSTOMER'S RIGHT TO RECOVER DAMAGES CAUSED BY FAULT OR NEGLIGENCE ON THE PART OF NATIONAL INSTRUMENTS SHALL BE LIMITED TO THE AMOUNT THERETOFORE PAID BY THE CUSTOMER. NATIONAL INSTRUMENTS WILL NOT BE LIABLE FOR DAMAGES RESULTING FROM LOSS OF DATA, PROFITS, USE OF PRODUCTS, OR INCIDENTAL OR CONSEQUENTIAL DAMAGES, EVEN IF ADVISED OF THE POSSIBILITY THEREOF. This limitation of the liability of National Instruments will apply regardless of the form of action, whether in contract or tort, including negligence. Any action against National Instruments must be brought within one year after the cause of action accrues. National Instruments shall not be liable for any delay in performance due to causes beyond its reasonable control. The warranty provided herein does not cover damages, defects, malfunctions, or service failures caused by owner's failure to follow the National Instruments installation, operation, or maintenance instructions; owner's modification of the product; owner's abuse, misuse, or negligent acts; and power failure or surges, fire, flood, accident, actions of third parties, or other events outside reasonable control.

## **Copyright**

Under the copyright laws, this publication may not be reproduced or transmitted in any form, electronic or mechanical, including photocopying, recording, storing in an information retrieval system, or translating, in whole or in part, without the prior written consent of National Instruments Corporation.

### **Trademarks**

NI-488® and NI-488.2™ are trademarks of National Instruments Corporation.

Product and company names listed are trademarks or trade names of their respective companies.

### **Warning Regarding Medical and Clinical Use of National Instruments Products**

National Instruments products are not designed with components and testing intended to ensure a level of reliability suitable for use in treatment and diagnosis of humans. Applications of National Instruments products involving medical or clinical treatment can create a potential for accidental injury caused by product failure, or by errors on the part of the user or application designer. Any use or application of National Instruments products for or involving medical or clinical treatment must be performed by properly trained and qualified medical personnel, and all traditional medical safeguards, equipment, and procedures that are appropriate in the particular situation to prevent serious injury or death should always continue to be used when National Instruments products are being used. National Instruments products are NOT intended to be a substitute for any form of established process, procedure, or equipment used to monitor or safeguard human health and safety in medical or clinical treatment.

# **Contents**

 $\overline{a}$ 

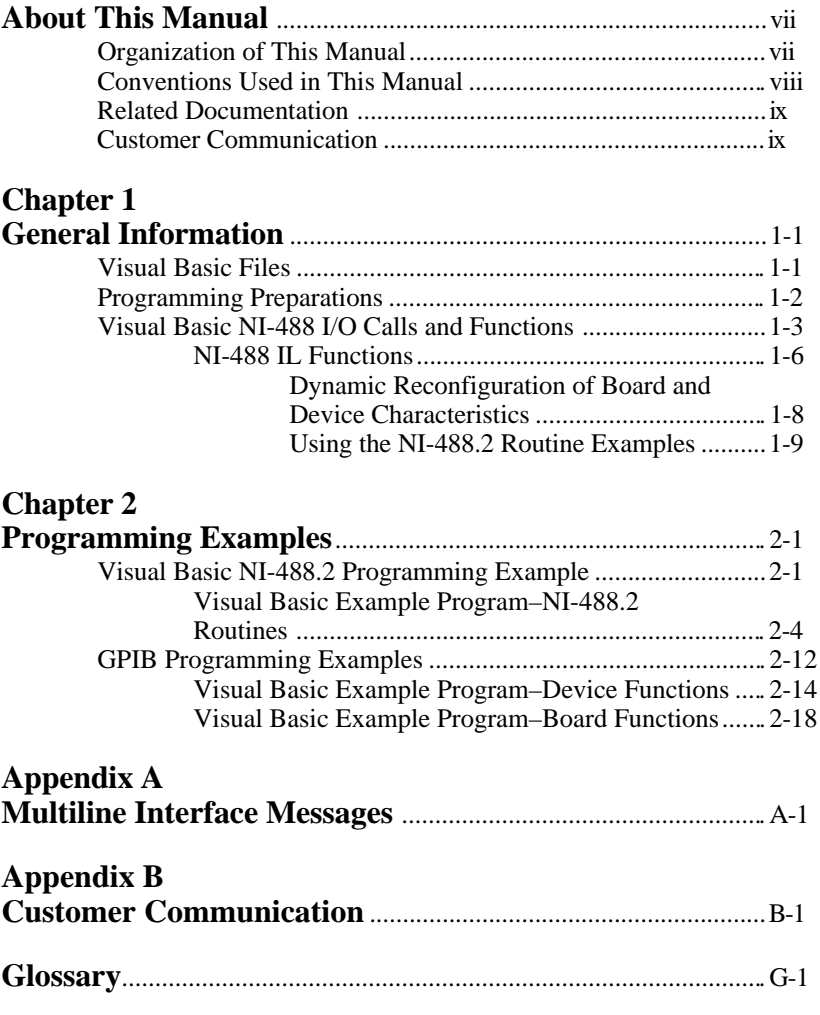

### **Figures**

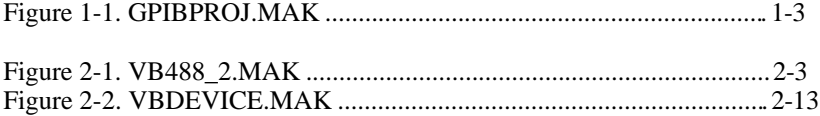

### **Tables**

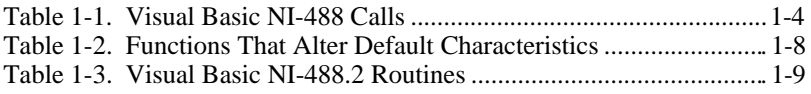

# **About This Manual**

 $\overline{a}$ 

This manual contains information for programming the NI-488.2 routines and the NI-488 functions in Visual Basic. The term *Visual Basic* as used in this manual refers to Microsoft Visual Basic for Windows.

This manual assumes that the driver is installed and that you are familiar with the driver operation and programming in Visual Basic.

# **Organization of This Manual**

This manual is organized as follows.

- Chapter 1, *General Information*, contains information you need to prepare for programming the NI-488.2 driver in Visual Basic.
- Chapter 2, *Programming Examples,* contains programming examples for the NI-488.2 routines and NI-488 functions.
- Appendix A, *Multiline Interface Messages*, contains an interface message reference list, which describes the mnemonics and messages that correspond to the interface functions.
- Appendix B, *Customer Communication*, contains forms you can use to request help from National Instruments or to comment on our products and manuals.
- The *Glossary* contains an alphabetical list and description of terms used in this manual, including abbreviations, acronyms, metric prefixes, mnemonics, and symbols.

*About This Manual*

## **Conventions Used in This Manual**

The following conventions are used in this manual:

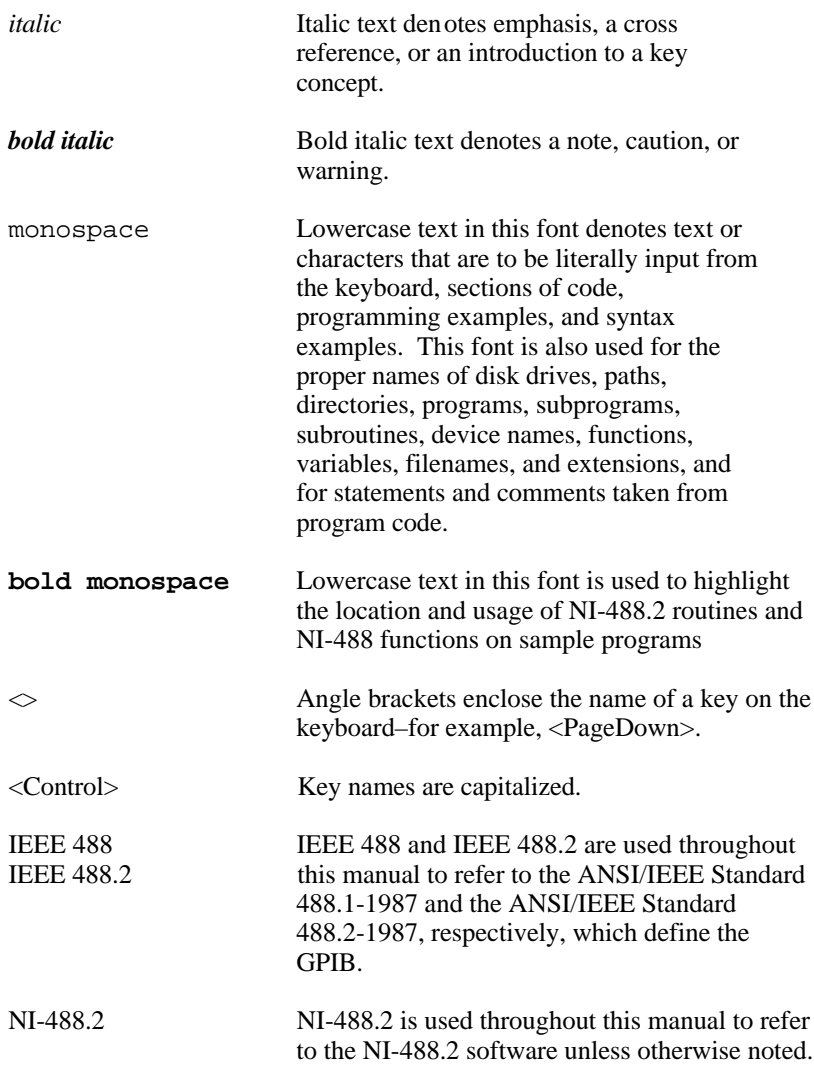

Visual Basic Visual Basic is used throughout this manual to refer to Visual Basic for Windows unless otherwise noted.

Abbreviations, acronyms, metric prefixes, mnemonics, symbols, and terms are listed in the *Glossary*.

# **Related Documentation**

The following documents contain information that you may find helpful as you read this manual:

- *NI-488.2 Software Reference Manual for MS-DOS,* (*part number* 320282-01)
- ANSI/IEEE Standard 488.1-1987, *IEEE Standard Digital Interface for Programmable Instrumentation*
- ANSI/IEEE Standard 488.2-1987, *IEEE Standard Codes, Formats, Protocols, and Common Commands*
- *Microsoft Visual Basic Programmer's Guide*

# **Customer Communication**

National Instruments wants to receive your comments on our products and manuals. We are interested in the applications you develop with our products, and we want to help if you have problems with them. To make it easy for you to contact us, this manual contains comment and configuration forms for you to complete. These forms are in Appendix B, *Customer Communication*, at the end of this manual.

# **Chapter 1 General Information**

This chapter contains information you need to prepare for programming the NI-488.2 driver in Visual Basic.

### **Visual Basic Files**

 $\overline{a}$ 

The *NI-488.2 forWindows Language Interface for Microsoft Visual Basic* diskette contains the following files which are relevant to programming in Visual Basic.

The following are Microsoft Visual Basic language interface files.

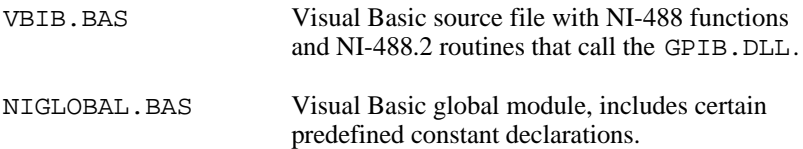

The following is a skeleton for creating a new Visual Basic application project.

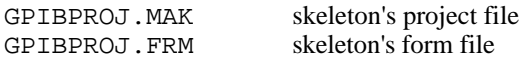

The following is a sample project that uses NI-488 board-level functions.

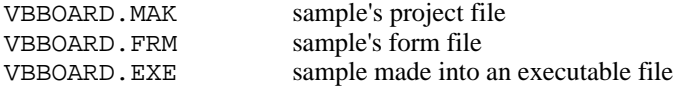

The following is a sample project that uses NI-488 device-level functions.

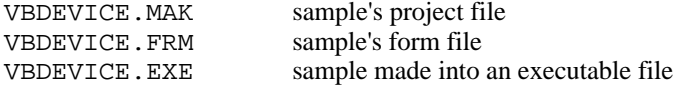

The following is a sample project that uses NI-488.2 routines.

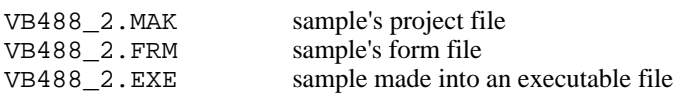

Copy the Visual Basic distribution files to your work area and store the original diskettes in a safe place.

## **Programming Preparations**

Both the NIGLOBAL.BAS and VBIB.BAS files must be included as part of your application project. The NIGLOBAL.BAS file contains all the GPIB-related variable declarations and constant definitions. Any global constants or type declarations that are part of your application should be included in this file. The VBIB.BAS file provides the interface to the NI-488 and NI-488.2 function calls in the GPIB.DLL.

An application project template, GPIBPROJ.MAK, is provided to make it easy to create a new Visual Basic GPIB application project. Open the project GPIBPROJ.MAK, add the code and forms necessary for your GPIB application, and save it as YOURPROJ.MAK. The GPIBPROJ.MAK file already includes NIGLOBAL. BAS and VBIB. BAS.

If you are using Microsoft Visual Basic 1.0, you must edit NIGLOBAL.BAS to define the constants TRUE and FALSE as follows:

> Global Const True  $= -1$ Global Const False = 0

In Microsoft Visual Basic 2.0 and higher, TRUE and FALSE are reserved words, therefore these constants are no longer defined in NIGLOBAL.BAS.

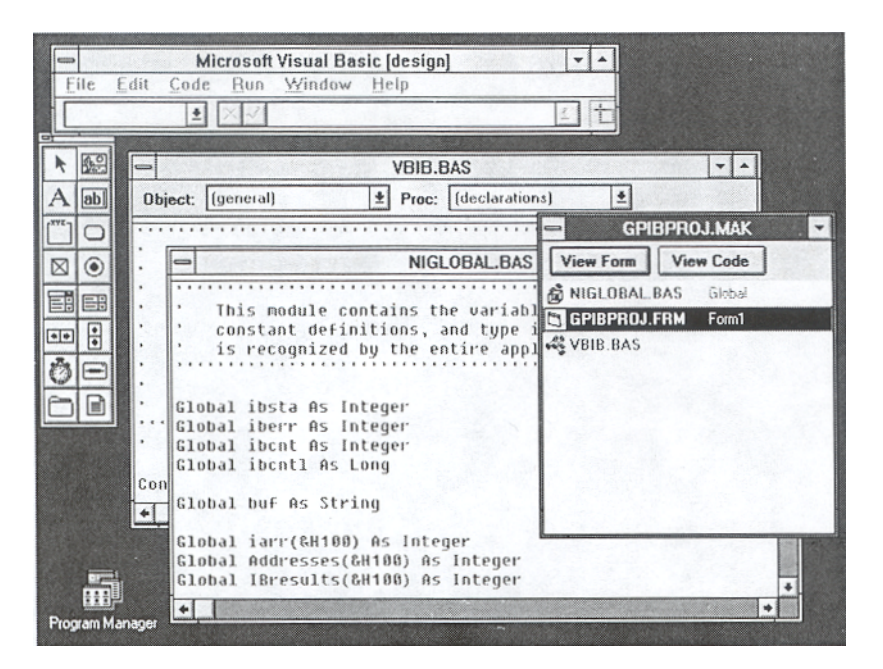

Figure 1-1. GPIBPROJ.MAK

For more details on creating new Visual Basic projects, forms, and controls, see the *Microsoft Visual Basic Programmer's Guide*.

# **Visual Basic NI-488 I/O Calls and Functions**

The most commonly used I/O calls are ibrd and ibwrt. In Visual Basic, these functions read and write from a character string that can be approximately 65,535 bytes in length.

In addition, integer I/O calls (ibrdi and ibwrti) are provided for users who need to perform arithmetic operations on the data and want to avoid the overhead of converting to the character strings required by ibrd and ibwrt and back into the integer format for the arithmetic operations.

ibrdi and ibwrti are passed data in the form of an integer array, instead of a character string. Using these functions, you can access the data directly as integers instead of defining them as characters and then converting each pair of characters to an integer. Internally, the ibwrti function sends each integer to the GPIB in low-byte, high-byte order. The

ibrdi function reads a series of data bytes from the GPIB and stores them into the integer array in low-byte, high-byte order.

In addition to ibrdi and ibwrti, the asynchronous functions ibrdia and ibwrtia are provided to perform asynchronous integer reads and writes.

Table 1-1 contains a summary of the Visual Basic NI-488 calls. These calls have the same syntax as the QuickBASIC/BASIC NI-488 functions. For a more detailed description, see the *NI-488.2 Software Reference Manual for MS-DOS.*

The first argument of all function calls except ibfind and ibdev is the integer variable ud, which serves as a unit descriptor. Refer to the *IBFIND* and *IBDEV* function descriptions in Chapter 5, *NI-488 Software Characteristics and Functions*, of the *NI-488.2 Software Reference Manual for MS-DOS,* to determine the type of unit descriptor to use.

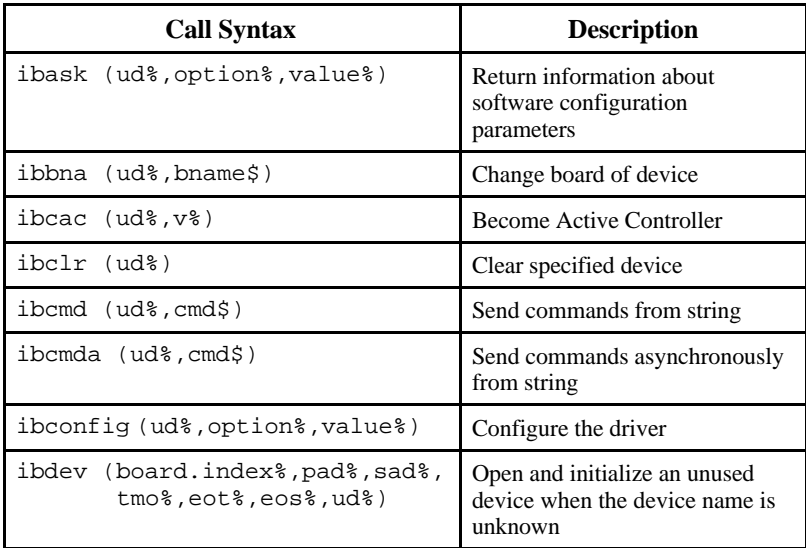

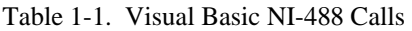

(continues)

| <b>Call Syntax</b>              | <b>Description</b>                        |
|---------------------------------|-------------------------------------------|
| ibdma (ud%, v%)                 | Enable/disable DMA                        |
| ibeos (ud%, v%)                 | Change/disable EOS mode                   |
| ibeot (ud%, v%)                 | Enable/disable END message                |
| ibevent (ud%, event%)           | Return the next event                     |
| ibfind (brdname\$,ud%)          | Open device and return unit<br>descriptor |
| ibgts (ud%, v%)                 | Go from Active Controller to<br>standby   |
| ibist (ud%, v%)                 | Set/clear ist                             |
| iblines (board.index%,lines%)   | Get status of GPIB lines                  |
| ibln (ud%, pad%, sad%, listen%) | Check for presence of device on<br>bus.   |
| ibloc (ud%)                     | Go to local                               |
| ibonl (ud%, v%)                 | Place device online/offline               |
| ibpad (ud%, v%)                 | Change primary address                    |
| ibpct (ud%)                     | Pass control                              |
| ibppc (ud%, v%)                 | Parallel poll configure                   |
| ibrd (ud%,rd\$)                 | Read data to string                       |
| ibrda (ud%,rd\$)                | Read data asynchronously to<br>string     |
| ibrdf (ud%, flname\$)           | Read data to file                         |
| ibrdkey†(ud%,rd\$)              | Read data from a hardware key             |
| ibrpp (ud%, ppr%)               | Conduct a parallel poll                   |
| ibrsc (ud%, v%)                 | Request/release system control            |
| ibrsp (ud%, spr%)               | Return serial poll byte                   |
| ibrsv (ud%, v%)                 | Request service                           |

Table 1-1. Visual Basic NI-488 Calls (continued)

(continues)

| <b>Call Syntax</b>                | <b>Description</b>                       |
|-----------------------------------|------------------------------------------|
| ibsad (ud%, v%)                   | Change secondary address                 |
| ibsic (ud%)                       | Send interface clear                     |
| ibsre (ud%, v%)                   | Set/clear remote enable line             |
| ibstop (ud%)                      | Abort asynchronous<br>operation          |
| ibtmo $(ud*, v*)$                 | Change/disable time limit                |
| ibtrg (ud%)                       | Trigger selected device                  |
| ibwait (ud%, mask%)               | Wait for selected event                  |
| ibwrt (ud%,wrt\$)                 | Write data from string                   |
| ibwrta (ud%,wrt\$)                | Write data asynchronously<br>from string |
| ibwrtf (ud%,flname\$)             | Write data from file                     |
| ibwrtkey <sup>†</sup> (ud%,wrt\$) | Write data to a hardware<br>key          |
|                                   |                                          |

Table 1-1. Visual Basic NI-488 Calls (continued)

† ibrdkey and ibwrtkey are OEM functions. Refer to *NI-488 Hardware Key Functions Reference Guide* , for a detailed description of these functions.

### **NI-488 IL Functions**

Visual Basic, like QuickBASIC (versions 4.0 and later) and BASIC (version 7.0), supports both function and subroutine calls. The NI-488 routines are all Visual Basic subroutines. This interface has been expanded so that the NI-488 routines can be accessed as Visual Basic functions. Refer to *NI-488 IL Functions* in Chapter 5, *NI-488 Software Characteristics and Functions*, of the *NI-488.2 Software Reference Manual for MS-DOS.*

- All NI-488 subroutines (ibrd, ibwrt, ...) are available via the Call statement.
- The names of the new functions are identical to the existing subroutine names, except that the second letter of each name has been changed from b to l. For example, the subroutine ibsic is also available as the function ilsic.
- GPIB subroutine and function calls may be freely mixed throughout a Visual Basic project.
- The GPIB Visual Basic language interface file, VBIB.BAS, contains a complete list of all the subroutine and function declarations. The NIGLOBAL.BAS file contains the declaration of the global variables ibsta, iberr, ibcnt, and ibcntl. These two files must both be part of any GPIB Visual Basic application project.
- In general, the functions behave identically to the subroutines with the few exceptions noted in the following paragraph. The description of each subroutine found in this manual can be applied to the functions, except for the syntax-specific information.

Here are the differences between the existing subroutines and the ilfunctions.

ilfind returns a descriptor associated with the specified board or device. Use this value in all subsequent functions that access that device. Normal usage would resemble the following.

```
ud% = ilfind ("GPIB0")
```
ildev opens and initializes an unused device when the device name is unknown. Normal usage would resemble the following.

ud% = ildev (0, 6, &H67, 13, 7, 0)

• ilcmd, ilcmda, ilrd, ilrda, ilwrt, and ilwrta require a third parameter which specifies the number of bytes to transfer. The function syntax is as follows.

```
sta% = ilcmd (ud%, cmd$, cnt%)
sta% = ilcmda (ud%, cmd$, cnt%)
sta% = ilrd (ud%, rd$, cnt%)
sta% = ilrda (ud%, rd$, cnt%)
sta% = ilwrt (ud%, wrt$, cnt%)
sta% = ilwrta (ud%, wrt$, cnt%)
```
All functions, except ilfind and ildev, return the value of ibsta, permitting the following construct.

If (ilrd (ud%, rd%, cnt%) < 0) Then call GPIBERROR

#### **Dynamic Reconfiguration of Board and Device Characteristics**

Some functions can be called during the execution of an application program to dynamically change some of the configured values. These functions are shown in Table 1-2.

| <b>Characteristic</b>              | <b>Dynamically Changed by</b> |
|------------------------------------|-------------------------------|
| Primary GPIB address               | ibpad                         |
| Secondary GPIB address             | ibsad                         |
| End-of-string (EOS) byte           | ibeos                         |
| 7- or 8-bit compare on EOS         | ibeos                         |
| Set EOI with EOS on Write          | ibeos                         |
| Terminate a Read on EOS            | ibeos                         |
| Set EOI w/last byte of Write       | ibeot                         |
| Change board assignment            | ibbna                         |
| Enable or disable DMA              | ibdma                         |
| Change or disable time limit       | ibtmo                         |
| Request/release system control     | ibrsc                         |
| Set/clear individual status bit    | ibist                         |
| Set/change serial poll status byte | ibrsv                         |
| Set/clear Remote Enable line       | ibsre                         |
| Most of the above and more         | ibconfig                      |

Table 1-2. Functions That Alter Default Characteristics

#### **Using the NI-488.2 Routine Examples**

Table 1-3 lists the call syntax for each NI-488.2 routine and a brief description of what each does in your Visual Basic application project. These calls have the same syntax as the QuickBASIC/BASIC NI-488 functions. For a more detailed description, see Chapter 4, *NI-488.2 Software Characteristics and Routines*, in the *NI-488.2 Software Reference Manual for MS-DOS.*

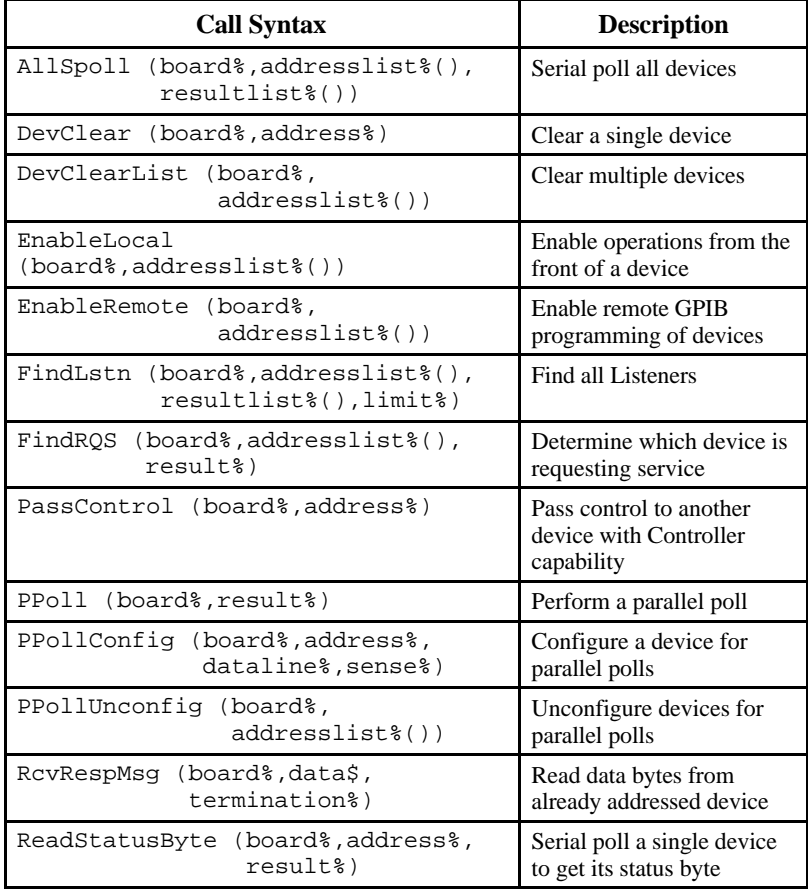

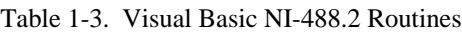

(continues)

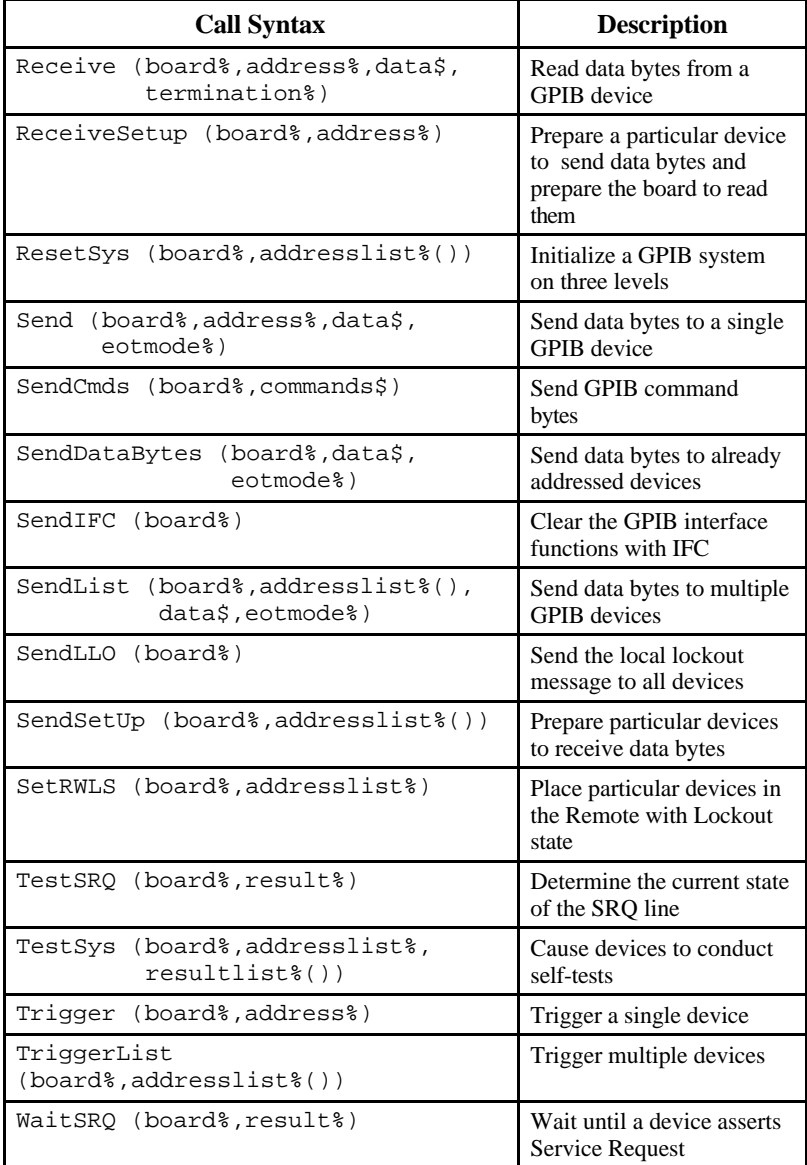

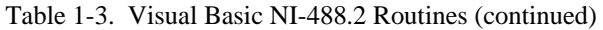

# **Chapter 2 Programming Examples**

 $\overline{a}$ 

This chapter contains programming examples for the NI-488.2 routines and NI-488 functions. A detailed description of both the routines and functions can be found in the *NI-488.2 Software Reference Manual for MS-DOS.*

# **Visual Basic NI-488.2 Programming Example**

You can take full advantage of the IEEE 488.2-1987 standard by using the NI-488.2 routines. These routines are completely compatible with the controller commands and protocols defined in IEEE 488.2.

The NI-488.2 routines are easy to learn and use. Only a few routines are needed for most application programs.

This example illustrates the programming steps that you can use to program a representative IEEE 488.2 instrument from your personal computer using the NI-488.2 routines. The NI-488.2 routines and subroutines are in bold text to highlight their location and usage within the program. The applications are written in Visual Basic. The target instrument is a Fluke 45. The purpose here is to explain how to use the driver to execute NI-488.2 programming and control sequences and not how to determine those sequences.

- **Note:** *For a more detailed description of each step, refer to Chapter 3,* **Writing an Advanced Program Using NI-488.2 Routines,** *in the getting started manual that you received with your interface board.*
- 1. Load in the definitions of the NI-488.2 routines from a file that is on your distribution diskette.
- 2. Initialize the IEEE 488 bus and the interface board Controller circuitry so that the IEEE 488 interface for each device is quiescent, and so that the interface board is Controller-In-Charge and is in the Active Controller State (CACS).
- 3. Find all of the following Listeners.
	- a. Find all of the instruments attached to the IEEE 488 bus.
	- b. Create an array that contains all of the IEEE 488 primary addresses that could possibly be connected to the IEEE 488 bus.
	- c. Find out which, if any, device or devices are connected.
- 4. Send an identification query to each device for identification.
- 5. Initialize the instrument as follows.
	- a. Clear the multimeter.
	- b. Send the IEEE 488.2 Reset command to the meter.
- 6. Instruct the meter to measure volts alternating current (VAC) using auto-ranging (AUTO), to wait for a trigger from the Controller before starting a measurement (TRIGGER 2), and to assert the IEEE 488 Service Request signal line, SRQ, when the measurement has been completed and the meter is ready to send the result (\*SRE 16).
- 7. Perform the following steps for each measurement.
	- a. Send the TRIGGER command to the multimeter. The command "VAL1?" instructs the meter to send the next triggered reading to its IEEE 488.2 output buffer.
	- b. Wait until the Fluke 45 asserts Service Request (SRQ) to indicate that the measurement is ready to be read.
	- c. Read the status byte to determine if the measured data is valid or if a fault condition exists. You can find out by checking the message available (MAV) bit, bit 4 in the status byte.
	- d. If the data is valid, read 10 bytes from the Fluke 45.
- 8. End the session.

Figure 2-1 shows the Visual Basic environment with VB488\_2.MAK loaded. You can enter the **Number of Readings** used by your Fluke 45. Clicking on **Run Test** runs the test program and clicking on **Quit** exits the test program.

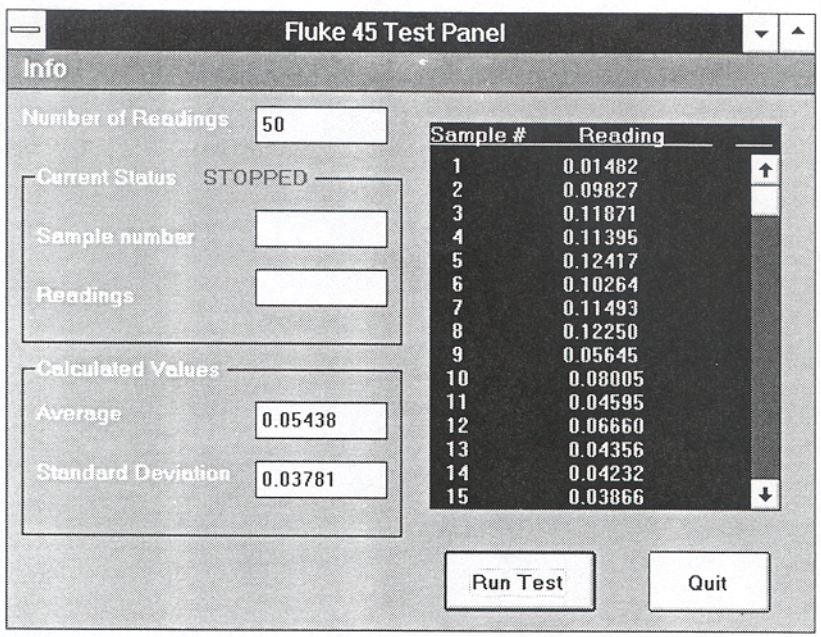

Figure 2-1. VB488\_2.MAK

### **Visual Basic Example Program–NI-488.2 Routines**

```
'' This function is the test program.
Sub RunTest ()
 Static ReadingsArray#(100)
' Clear status and calculated data displays.
 CurrentSample.Text = ""
 CurrentReading.Text = ""
 AvgVal.Text = ""
 StdDevVal.Text = ""
 Call ClearReadingsList
' Disable user inputs during test.
 QuitButton.Fnabled = 0' The number of readings must be less than 101.
 NumberOfReadings% = Val(NumReadings.Text)
 If NumberOfReadings% > 100 Then
    NumberOfReadings% = 50
 End If
 NumReadings.Text = Format$(NumberOfReadings%, "#")
 Status.Caption = " FINDING "
 Status.Refresh
 Do
    tmp% = Meter_Init()
 Loop Until tmp<sup>2</sup> = 1AvgValue# = 0#
 Status.Caption = " RUNNING "
 Status.Refresh
' Collect the readings.
 For i% = 1 To NumberOfReadings%
    Do
       tmp% = Meter_Get_Reading(ReadingsArray#(i%))
    Loop Until tmp% = 1
    CurrentSample.Text = Str$(i%)
```

```
CurrentReading.Text = FormatReading$
                           (ReadingsArray#(i%))
    AvgValue# = AvgValue# + ReadingsArray#(i%)
 Next i%
' Display the list of readings.
 For i% = 1 To NumberOfReadings%
    If i% < 10 Then
       DispStr\ = Format\zeta(i\hat{\zeta}, \dots, \dots, \dots) + Space\zeta(16) +
                 FormatReading$(ReadingsArray#(i%))
    Else
       DispStr\ = Format\zeta(i\hat{\zeta}, \dots, \hat{\zeta}(i)) + Space\zeta(16) +
                  FormatReading$(ReadingsArray#(i%))
    End If
    ReadingsList.AddItem DispStr$
 Next i%
' Put the board off-line
 If (ilonl(0, 0) < 0 Then
    Call ErrMsq("Error putting board off-line. ")
 End If
' Calculate the average and standard deviation values.
 AvgValue# = AvgValue# / NumberOfReadings%
 AvgVal.Text = Format$(AvgValue#, "0.00000")
 StdDev# = 0#
 For i% = 1 To NumberOfReadings%
    StdDev# = StdDev# +
               (ReadingsArray#(i%) - AvgValue#) ^ 2
 Next i%
 StdDev# = Sqr(StdDev# / NumberOfReadings%)
 StdDevVal.Text = Format$(StdDev#, "0.00000")
' Enable user inputs.
 QuitButton.Enabled = 1
 CurrentSample.Text = ""
 CurrentReading.Text = ""
 Status.Caption = " STOPPED "
End Sub
' This function initialized the meter by calling ibfind
' to open the DLL, ibpad to set the correct address of
```

```
' the meter, and ibclr to clear the instrument to a
' known default state.
Function Meter_Init () As Integer
 ReDim result%(30)
 ReDim instruments%(31) ' array of primary addresses
 Fluke% = -1' Our board needs to be the Controller-In-Charge in
 ' order to find all listeners on the GPIB.
 ' To accomplish this, the subroutine SendIFC is
 ' called. If the error bit EERR is set in IBSTA%,
 ' call GPIBERR with an error message.
 Call SendIFC(0)
 If ibsta% And EERR Then
    Call ErrMsg("Error sending IFC.")
   Meter\_Init = 0Exit Function
 End If
 ' Create an array containing all valid GPIB primary
 ' addresses. This array (INSTRUMENTS%) will be given
 ' to the subroutine FindLstn to find all listeners.
 ' The constant NOADDR, defined in NIGLOBAL.BAS,
 ' signifies the end of the array.
 For k% = 0 To 30
    instruments%(k%) = k%
 Next k%
 instruments%(31) = NOADDR
' Print "Finding all listeners on the bus..."
 Call FindLstn(0, instruments%(), result%(), 31)
 If ibsta% And EERR Then
    Call ErrMsg("Error finding all listeners.")
   Meter\_Init = 0Exit Function
 End If
 ' Assign the value of IBCNT% to the variable
 ' NUM_LISTENERS%. The GPIB board is detected
 ' as a listener on the bus; however, it is
 ' not included in the final count of the
  ' number of listeners. Print the number of
 ' listeners found.
```

```
num_listeners% = ibcnt% - 1
' Send the *IDN? command to each device that was
' found. Your GPIB board is at address 0 by
' default. The board does not respond to *IDN?,
' so skip it.
' Establish a For loop to determine if the Fluke
' 45 is a listener on the GPIB. The variable k%
' will serve as a counter for the For loop and as
' the index to the array RESULT%.
For k<sup>2</sup> = 1 To num listeners<sup>2</sup>
' Send the identification query to each listen
' address in the array RESULT%. The constant
' NLend, defined in NIGLOBAL.BAS, instructs the
' subroutine Send to append a linefeed character
' with EOI asserted to the end of the message.
' If the error bit EERR is set in IBSTA%,
' call GPIBERR with an error message.
  Call Send(0, result%(k%), "*IDN?", NLend)
     If ibsta% And EERR Then
       Call ErrMsg("Error sending '*IDN?'. ")
       Meter Init = 0Exit Function
     End If
' Read the name identification response
' returned from each device. Store the response
' in string READING$. The constant STOPend,
' defined in NIGLOBAL.BAS, instructs the
' subroutine Receive to terminate the read when
' END is detected. If the error bit EERR is
' set in IBSTA%, call GPIBERR with an error message.
     Reading$ = Space$(\&H32)Call Receive(0, result%(k%), Reading$, STOPend)
     If ibsta% And EERR Then
       Call ErrMsg("Error in receiving response
                   to '*IDN?'. ")
       Meter Init = 0Exit Function
     End If
```

```
' The low byte of the listen address is the primary
' address. Assign the variable PAD% the primary
' address of the device.
     pad<sup>2</sup> = result<sup>2</sup>(k<sup>2</sup>) And &HFF
' Determine if the name identification is the
' Fluke 45. If it is the Fluke 45, assign PAD%
' to FLUKE%, print message that the Fluke 45 has
' been found, call the subroutine FOUND, branch
' to the label PROGEND.
  If Left$(Reading$, 9) = "Fluke, 45" Then
     Fluke% = pad%
     Exit For
  End If
Next k% ' End of For loop
If (Fluke% <> -1) Then
  tmp$ = "Found the Fluke 45 at primary address " +
         Str$(Fluke%)
  MsgBox tmp$, 0
Else
  Call ErrMsg("Did not find Fluke 45. Check your
              GPIB cables and try again.")
  Meter\_Init = 0Exit Function
End If
' DevClear will send the GPIB Selected Device Clear
' (SDC) command message to the Fluke 45. If the
' error bit EERR is set in IBSTA%, call GPIBERR
' with an error message.
Call DevClear(0, Fluke%)
If ibsta% And EERR Then
  Call ErrMsg("Error in clearing the Fluke 45. ")
  Meter Init = 0Exit Function
End If
```

```
' Reset the Fluke 45 (*RST). Program the Fluke 45 to
 ' measure using volts alternating current (VAC) using
 ' autoranging (AUTO), to wait for a trigger from the
 ' board (TRIGGER 2), and then assert the IEEE 488
 ' Service Request, SRQ. When the measurement
 ' has been completed and the Fluke 45 is ready to send
 ' the result (*SRE 16).
 Call Send(0, Fluke%, "*RST; VAC; AUTO; TRIGGER 2;
           *SRE 16", NLend)
 If ibsta% And EERR Then
    Call ErrMsg("Error in writing commands to
               Fluke 45. ")
   Meter\_Init = 0Exit Function
 End If
 Meter Init = 1End Function
Function Meter_Get_Reading (reading_val#) As Integer
 ' Trigger the Fluke 45 by sending the trigger
 ' command (*TRG) and request a measurement by
 ' sending the command "VAL1?". If the error bit
 ' EERR is set in IBSTA%, call GPIBERR with an
 ' error message.
 Static Status As Integer
 Call Send(0, Fluke%, "*TRG; VAL1?", NLend)
 If ibsta% And EERR Then
    Call ErrMsg("Error sending trigger. ")
   Meter_Get_Reading = 0
   Exit Function
 End If
 ' Wait for the Fluke 45 to assert SRQ. This means it is
 ' ready to send a measurement. If SRQ is not
 ' asserted within the timeout period, call GPIBERR
 ' with an error message. The timeout period by
 ' default is 10 seconds.
 Call WaitSRQ(0, SRQasserted%)
 If SRQasserted% = 0 Then
    Call ErrMsg("Error: Fluke 45 did not assert SRQ. ")
```

```
Meter Get Reading = 0Exit Function
End If
' Read the serial poll status byte of the Fluke 45.
' If the error bit EERR is set in IBSTA%, call
' GPIBERR with an error message.
Call ReadStatusByte(0, Fluke%, Status%)
If ibsta% And EERR Then
  Call ErrMsg("Error: could not read status byte from
              Fluke 45. ")
  Meter Get Reading = 0Exit Function
End If
' Check to see if the Message Available Bit (bit 4)
' of the return status byte is set. If this bit is
' not set, print the status byte and call GPIBERR
' with an error message.
If (Status% And &H10) <> &H10 Then
  Call ErrMsg("Error: status byte does not have
              MAV bit (&H10) set. ")
  Meter Get Reading = 0Exit Function
End If
' Read the Fluke 45 measurement. Store the
' measurement in string READING$. The constant
' STOPend, defined in NIGLOBAL.BAS, instructs the
' subroutine Receive to terminate the read when
' END is detected. If the error bit EERR is set
' in IBSTA%, call GPIBERR with an error
' message.
Reading$ = Space$(20)Call Receive(0, Fluke%, Reading$, STOPend)
If ibsta% And EERR Then
  Call ErrMsg("Error getting reading from Fluke 45. ")
  Meter Get Reading = 0Exit Function
End If
```
' The intent of this next line is to tack a ';' onto ' the end of the Reading\$. This is so the subsequent ' call to Val works properly. Reading\$ = Mid\$(Reading\$, 1, ibcnt%) + ";" reading\_val# = Val(Reading\$)

```
Meter_Get_Reading = 1
```
#### **End Function**

# **GPIB Programming Examples**

The sample project that follows illustrates the programming steps that you can use to program a representative IEEE 488 instrument from your personal computer using the NI-488 functions. The NI-488 functions and subroutines are in bold text to highlight their location and usage within the program. The target instrument is a Fluke 45 dual display multimeter. The purpose of this example is to illustrate both how you can use the NI-488 functions to program an IEEE 488 instrument and how you can use Visual Basic to create a user-friendly graphical environment in which to run your application.

The following sequence of actions is necessary to program the Fluke 45 to make and return measurements of a high frequency AC voltage signal in the autoranging mode.

- 1. Initialize the GPIB interface and Fluke 45.
- 2. Instruct the Fluke 45 to measure volts alternating current (VAC) using autoranging (AUTO), to wait for a trigger from the Controller before starting a measurement (TRIGGER 2), and to assert the IEEE 488 Service Request signal line, SRQ, when the measurement has been completed and the meter is ready to send the result (\*SRE 16).
- 3. Complete the following steps for each measurement.
	- a. Trigger the Fluke 45 and then write "VAL1?" to the Fluke 45 to tell it to send the next reading to its IEEE 488 output buffer.
	- b. Wait for the Fluke 45 to assert SRQ to indicate that the next measurement is ready.
	- c. Serial poll the Fluke 45 to determine whether the measured data is valid or if a fault condition exists. The measured data is valid if the MAV (message available) bit (bit 4) is set in the status byte returned from the serial poll.
	- d. If the data is valid, then read 10 bytes from the Fluke 45.

Figure 2-2 shows the graphical user interface window which is opened when you run one of the GPIB sample projects. You can enter the **Number of Readings** and the **Primary Address** used by your Fluke 45. Clicking on **Run Test** runs the test program and clicking on **Quit** exits the test program.

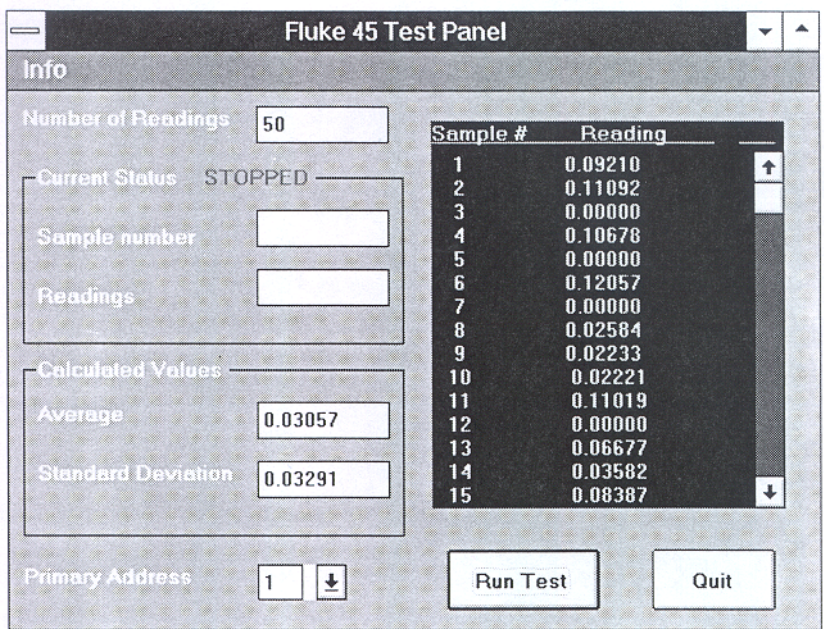

Figure 2-2. VBDEVICE.MAK

### **Visual Basic Example Program–Device Functions**

```
Sub RunTest ()
```

```
Static ReadingsArray#(100)
' Clear status and calculated data displays.
  CurrentSample.Text = ""
  CurrentReading.Text = ""
  AvgVal.Text = ""
  StdDevVal.Text = ""
  Call ClearReadingsList
' Disable the user inputs during test.
  QuithButton.Fnabled = 0' The number of readings must be less than 101.
  NumberOfReadings% = Val(NumReadings.Text)
  If NumberOfReadings% > 100 Then
    NumberOfReadings% = 50
  End If
  NumReadings.Text = Format$(NumberOfReadings%, "#")
  Do
    tmp% = Meter_Init(Val(addr.Text))
  Loop Until tmp% = 1
  AvgValue# = 0#
  status.Caption = " RUNNING "
  status.Refresh
' Collect the readings.
  For i% = 1 To NumberOfReadings%
    Do
       tmp% = Meter_Get_Reading(ReadingsArray#(i%))
    Loop Until tmp% = 1
    CurrentSample.Text = Str$(i%)
    CurrentReading.Text = FormatReading$
                          (ReadingsArray#(i%))
    AvgValue# = AvgValue# + ReadingsArray#(i%)
  Next i%
```

```
' Display the list of readings.
  For i% = 1 To NumberOfReadings%
     If i < 10 Then
       DispStr\ = Format\zeta(i\hat{\zeta}, " +") + Space\zeta(16) +FormatReading$(ReadingsArray#(i%))
     Else
       DispStr\ = Format\zeta(i\hat{\zeta}, " +") + Space\zeta(16) +FormatReading$(ReadingsArray#(i%))
     End If
     ReadingsList.AddItem DispStr$
  Next i%
' Put the device off-line.
  If (ilonl(Dev*, 0) < 0) Then
     Call ErrMsg("Error putting device off-line.")
  End If
' Calculate the average and standard deviation values.
  AvgValue# = AvgValue# / NumberOfReadings%
  AvgVal.Text = Format$(AvgValue#, "0.00000")
  StdDev# = 0#
  For i% = 1 To NumberOfReadings%
     StdDev# = StdDev# +
              (ReadingsArray#(i%) - AvgValue#) ^ 2
  Next i%
  StdDev# = Sqr(StdDev# / NumberOfReadings%)
  StdDevVal.Text = Format$(StdDev#, "0.00000")
' Enable the user inputs.
  QuitButton.Enabled = 1
  CurrentSample.Text = ""
  CurrentReading.Text = ""
  status.Caption = " STOPPED "
End Sub
Function Meter_Get_Reading (reading_val#) As Integer
```
' Trigger the Fluke 45.

```
If (iltrg(Dev%) < 0) Then
  Call ErrMsg("Error triggering device.")
  Meter_Get_Reading = 0
  Exit Function
End If
' Request the triggered measurement by sending
' VAL1?
wrtbuf\dot{s} = "VAL1?"
If (ilwrt(Dev%, wrtbuf$, Len(wrtbuf$)) < 0) Then
  Call ErrMsq("Error writing to device.")
  Meter Get Reading = 0Exit Function
End If
' Wait for the Fluke 45 to request service (RQS)
' or timeout.
If (ilwait(Dev%, &H4800) < 0) Then
  Call ErrMsg("Error waiting for RQS or TIMO.")
  Meter Get Reading = 0Exit Function
End If
If (ibsta And &H4000) Then
  Call ErrMsg("Wait for RQS timed out.")
  Meter_Get_Reading = 0
  Exit Function
End If
' If the returned status byte is &H50, then the
' Fluke 45 has valid data to send.
If (ilrsp(Dev%, SPollByte%) < 0) Then
  Call ErrMsg("Error serial polling the device.")
  Meter_Get_Reading = 0
  Exit Function
End If
If (SPollByte% <> &H50) Then
  Call ErrMsg("Serial poll byte is NOT &H50.")
  Meter Get Reading = 0Exit Function
End If
' Read the Fluke 45 measurement.
```

```
rdbuf$ = Space$(10)If (ilrd(Dev%, rdbuf$, Len(rdbuf$)) < 0) Then
     Call ErrMsq("Error reading from device.")
    Meter Get Reading = 0Exit Function
  End If
  reading val# = Val(rdbuf$)
  Meter_Get_Reading = 1
End Function
Function Meter_Init (addr%) As Integer
  Dev = ilfind('DEVI')If Dev% < 0 Then
    MsgBox "Error opening device. I'm quitting!", 16
    End
  End If
  If (ilpad(Dev%, addr%) < 0) Then
     Call ErrMsg("Error device's address.")
    Meter Init = 0Exit Function
  End If
  If (ilclr(Dev%) < 0) Then
    Call ErrMsg("Error clearing device.")
    Meter Init = 0Exit Function
  End If
  ' Reset the Fluke 45 (*RST), program the Fluke 45
  ' to measure using volts alternating current (VAC)
  ' using autoranging (AUTO), to wait for a trigger
  ' from the board (TRIGGER 2), and
  ' then assert the IEEE 488 Service Request, SRQ,
  ' when the measurement has been completed and the
  ' Fluke 45 is ready to send the result (*SRE 16).
  wrtbuf\frac{s}{s} = "*RST; VAC; AUTO; TRIGGER 2; *SRE 16"
  If (ilwrt(Dev%, wrtbuf$, Len(wrtbuf$)) < 0) Then
    Call ErrMsq("Error initializing device.")
    Meter Init = 0Exit Function
  End If
  Meter_Init = 1
End Function
```
### **Visual Basic Example Program–Board Functions**

```
' This function is the test program.
Sub RunTest ()
  Static ReadingsArray#(100)
' Clear status and calculated data displays.
  CurrentSample.Text = ""
  CurrentReading.Text = ""
  AvgVal.Text = ""
  StdDevVal.Text = ""
  Call ClearReadingsList
' Disable the user inputs during test.
  QuitButton.Enabled = 0
' The number of readings must be less than 101.
  NumberOfReadings% = Val(NumReadings.Text)
  If NumberOfReadings% > 100 Then
     NumberOfReadings% = 50
  End If
  NumReadings.Text = Format$(NumberOfReadings%, "#")
  Do
     tmp% = Meter_Init(Val(addr.Text))
  Loop Until tmp% = 1
  AvgValue# = 0#
  status.Caption = " RUNNING "
  status.Refresh
' Collect the readings.
  For i% = 1 To NumberOfReadings%
     Do
       tmp% = Meter_Get_Reading(ReadingsArray#(i%))
     Loop Until tmp% = 1
     CurrentSample.Text = Str$(i%)
     CurrentReading.Text = FormatReading$
                          (ReadingsArray#(i%))
     AvgValue# = AvgValue# + ReadingsArray#(i%)
  Next i%
```

```
' Display the list of readings.
  For i% = 1 To NumberOfReadings%
     If i < 10 Then
       DispStr\ = Format\zeta(i\hat{\zeta}, \dots, \hat{\zeta}(i\hat{\zeta}) + SpaceFormatReading$(ReadingsArray#(i%))
     Else
       DispStr\ = Format\zeta(i\hat{\zeta}, " +") + Space\zeta(16) +FormatReading$(ReadingsArray#(i%))
     End If
     ReadingsList.AddItem DispStr$
  Next i%
' Put the board off-line.
  If (ilonl(Bd<sub>8</sub>, 0) < 0) Then
     Call ErrMsg("Error putting board off-line. Press
                  OK to ignore or Cancel to quit.")
  End If
' Calculate the average and standard deviation values.
  AvgValue# = AvgValue# / NumberOfReadings%
  AvgVal.Text = Format$(AvgValue#, "0.00000")
  StdDev# = 0#
  For i% = 1 To NumberOfReadings%
     StdDev# = StdDev# +
               (ReadingsArray#(i%) - AvgValue#) ^ 2
  Next i%
  StdDev# = Sqr(StdDev# / NumberOfReadings%)
  StdDevVal.Text = Format$(StdDev#, "0.00000")
' Enable user inputs.
  QuitButton.Enabled = 1
  CurrentSample.Text = ""
  CurrentReading.Text = ""
  status.Caption = " STOPPED "
End Sub
' This function reads from the instrument a string
' containing a reading in ASCII format. The value
' in the string is converted and returned to you
' as a real number so you can use the value for
' other calculations and decision making.
```

```
Function Meter_Get_Reading (reading_val#) As Integer
' Trigger the Fluke 45.
  trg\ = "?_" + Chr\(&H20 + (Val(addr.Text))) +
          "@" + Chr$(&H8)
  If (ilemd(Bd*, trq), 5) < 0 Then
    Call ErrMsg("Error triggering device.")
    Meter_Get_Reading = 0
    Exit Function
  End If
' Request the triggered measurement by sending VAL1?
  wrtbuf$ = "VAL1?"
  If (ilwrt(Bd%, "VAL1?", 5) < 0) Then
    Call ErrMsg("Error writing to device.")
    Meter_Get_Reading = 0
    Exit Function
  End If
' Wait for the Fluke 45 to request service (SRQI) or
' timeout (TIMO).
  If (ilwait(Bd%, &H5000) < 0) Then
    Call ErrMsg("Error waiting for SRQI or TIMO.")
    Meter_Get_Reading = 0
    Exit Function
  End If
  If (ibsta And &H4000) Then
    Call ErrMsg("Wait for SRQI timed out.")
    Meter_Get_Reading = 0
    Exit Function
  End If
' Conduct a serial poll by doing the following:
' 1. send UNT UNL SPE fluke-talk-address board-
     listen-address
' 2. read the 1 byte serial poll response
' 3. send SPD
' UNT is untalk (&H5F = '_'), UNL is unlisten
' (&H3F = '?'), SPE is serial poll enable (&H18),
' fluke-talk-address is (pad + &H40), board-listen-
' address is (0 + \&H20 = ' ''), and SPD is serial
' poll disable (&H19). See Appendix A of the
' Software Reference Manual for a complete
' description of the GPIB command bytes.
```

```
cmd$ = " ?" + Chr$(&H18) + Chr$(&H40 +(Val(addr.Fext))) + "If (ilcmd(Bd%, cmd$, Len(cmd$)) < 0) Then
     Call ErrMsg("Error sending UNT UNL SPE MTA MLA
                   to device.")
  End If
  rdbuf$ = Space$(1)If (ilrd(Bd*, rdbuf*, 1) < 0) Then
    Call ErrMsg("Error reading response from device.")
    Meter Get Reading = 0Exit Function
  End If
  If (Asc(rdbuf$) <> &H50) Then
     Call ErrMsg("Serial poll byte is NOT &H50.")
    Meter_Get_Reading = 0
    Exit Function
  End If
  cmd$ = Chr$(\&H19)If (ilcmd(Bd%, cmd$, 1) < 0) Then
    Call ErrMsg("Error sending SPD to device.")
    Meter_Get_Reading = 0
    Exit Function
  End If
' Read the Fluke 45 measurement.
  rdbuf$ = Space$(10)
  If (ilrd(Bd%, rdbuf$, Len(rdbuf$)) < 0) Then
    Call ErrMsg("Error reading from device.")
    Meter Get Reading = 0Exit Function
  End If
  reading_val# = Val(rdbuf$)
  Meter_Get_Reading = 1
End Function
```
' This function initializes the meter by calling ibfind ' to open the DLL, ibpad to set the correct address of ' the meter, and ibclr to clear the instrument to a ' known default state.

```
Function Meter_Init (addr%) As Integer
```

```
Bd% = ilfind("GPIB0")
  If Bd% < 0 Then
    MsgBox "Error finding board. I'm quitting!", 16
    End
  End If
' Send interface clear (IFC) to all devices.
  If (ilsic(Bd%) < 0) Then
    Call ErrMsg("Error with send IFC.")
    Meter Init = 0Exit Function
  End If
' Turn on the Remote Enable (REN) signal.
  If (ilsre(Bd%, 1) < 0) Then
    Call ErrMsg("Error with send IFC.")
    Meter Init = 0Exit Function
  End If
' Inhibit front panel control with the Local Lockout
' (LLO) command (&H11). Place the Fluke 45 in remote
' mode by addressing it to listen. The listen address
' is the primary address plus &H20. Send the Device
' Clear (DCL) message (&H14) to clear internal device
' functions. Finally, address the GPIB interface
' board to talk by sending its talk address (0 + &H40).
  cmd = Chr (kH11) + Chr (kH20 + addr ) +
         Chr$(&H14) + Chr$(&H40)If (iland(Bd*, cmd; 4) < 0) Then
    Call ErrMsg("Error with sending command bytes.")
    Meter\_Init = 0Exit Function
  End If
' Reset the Fluke 45 (*RST), program the Fluke 45 to
' measure using volts alternating current (VAC) using
' autoranging (AUTO), to wait for a trigger from the
' board (TRIGGER 2), and then assert the
' IEEE 488 Service Request, SRQ, when the measurement
' has been completed and the Fluke 45 is ready to send
' the result (*SRE 16).
```

```
wrtbuf$ = "*RST; VAC; AUTO; TRIGGER 2; *SRE 16"
  If (ilwrt(Bd%, wrtbuf$, Len(wrtbuf$)) < 0) Then
    Call ErrMsg("Error writing commands to Fluke 45.")
    Meter Init = 0Exit Function
  End If
  Meter_Init = 1
End Function
```
# **Appendix A Multiline Interface Messages**

This appendix contains an interface message reference list, which describes the mnemonics and messages that correspond to the interface functions. These multiline interface messages are sent and received with ATN TRUE.

For more information on these messages, refer to the ANSI/IEEE Standard 488.1-1987, *IEEE Standard Digital Interface for Programmable Instrumentation*.

#### **Multiline Interface Messages**

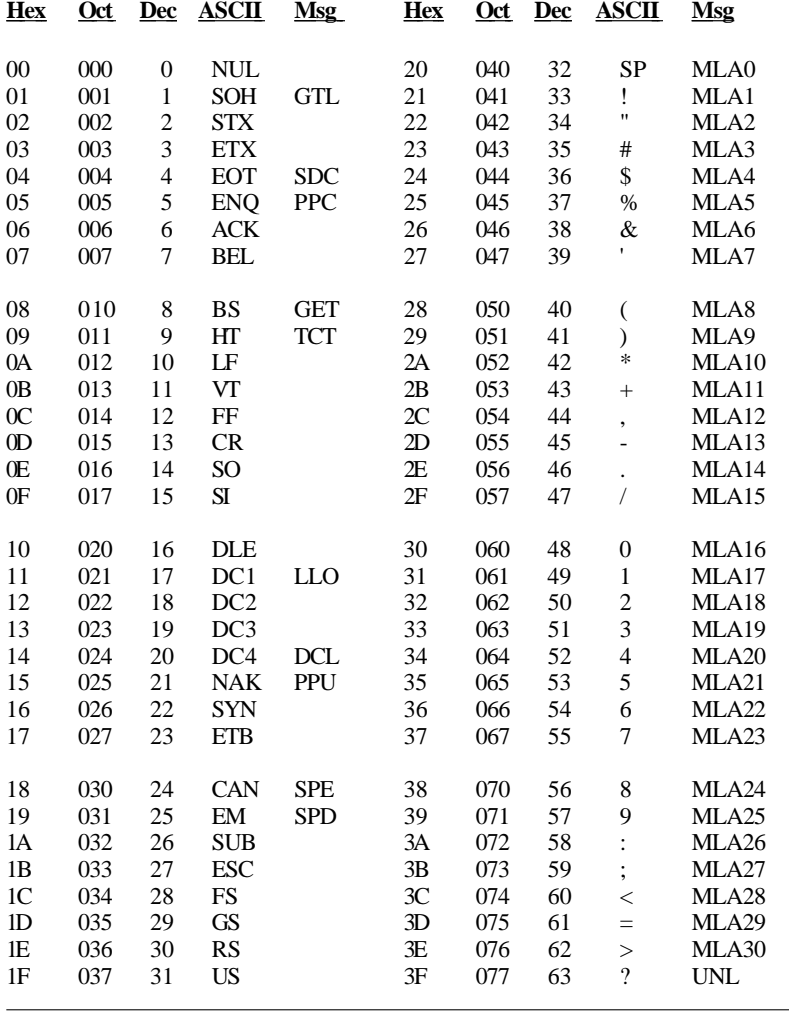

#### **Message Definitions**

- DCL Device Clear GET Group Execute Trigger
- 
- GTL Go To Local
- LLO Local Lockout<br>MLA My Listen Add My Listen Address
- MSA My Secondary Address<br>MTA My Talk Address MTA My Talk Address<br>PPC Parallel Poll Conf Parallel Poll Configure
- PPD Parallel Poll Disable

- 
- *Visual Basic A-2 © National Instruments Corp.*

#### **Multiline Interface Messages**

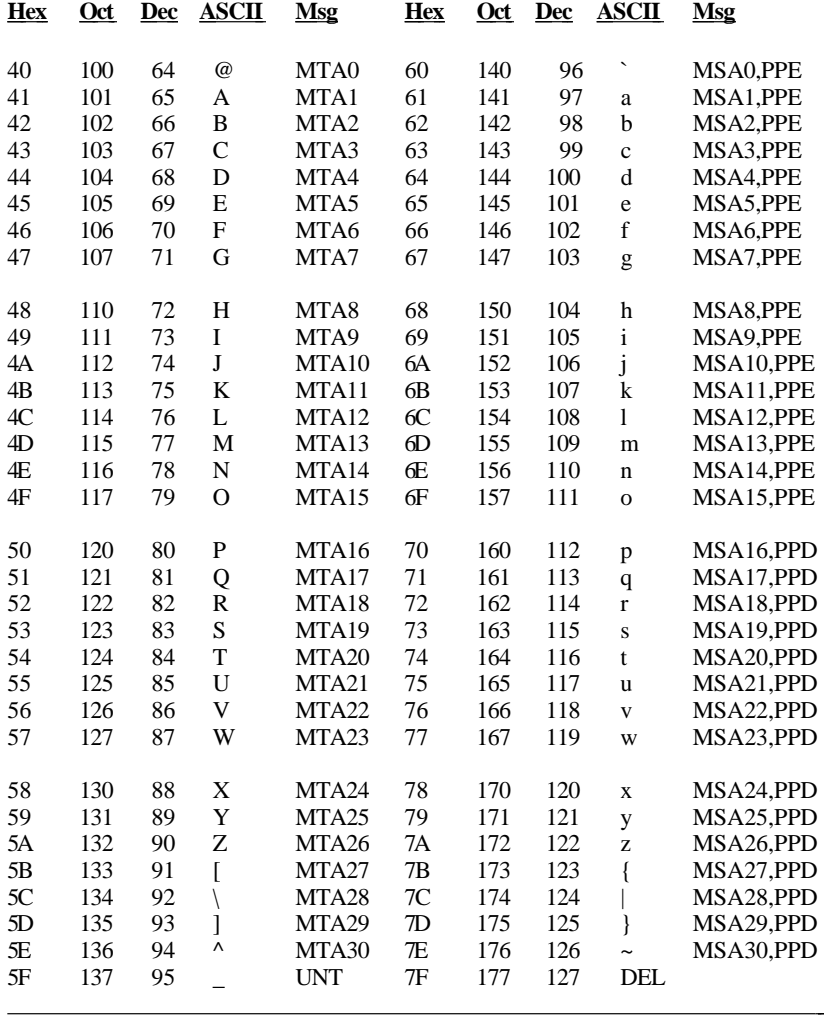

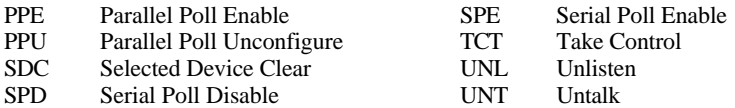

*© National Instruments Corp. A-3 Visual Basic*

# **Appendix B Customer Communication**

For your convenience, this appendix contains forms to help you gather the information necessary to help us solve technical problems you might have as well as a form you can use to comment on the product documentation. Filling out a copy of the *Technical Support Form* before contacting National Instruments helps us help you better and faster.

National Instruments provides comprehensive technical assistance around the world. In the U.S. and Canada, applications engineers are available Monday through Friday from 8:00 a.m. to 6:00 p.m. (central time). In other countries, contact the nearest branch office. You may fax questions to us at any time.

#### **Corporate Headquarters**

 $\overline{a}$ 

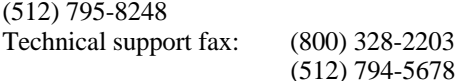

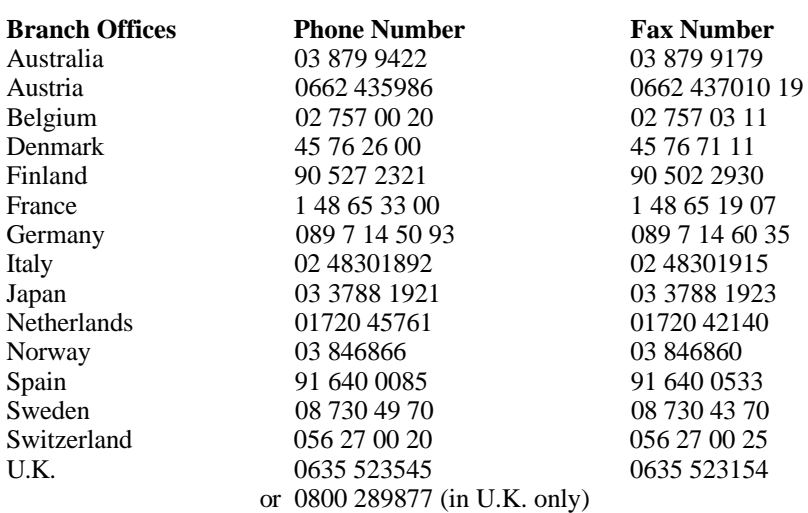

# **Technical Support Form**

 $\overline{a}$ 

Photocopy this form and update it each time you make changes to your software or hardware, and use the completed copy of this form as a reference for your current configuration. Completing this form accurately before contacting National Instruments for technical support helps our applications engineers answer your questions more efficiently.

If you are using any National Instruments hardware or software products related to this problem, include the configuration forms from their user manuals. Include additional pages if necessary.

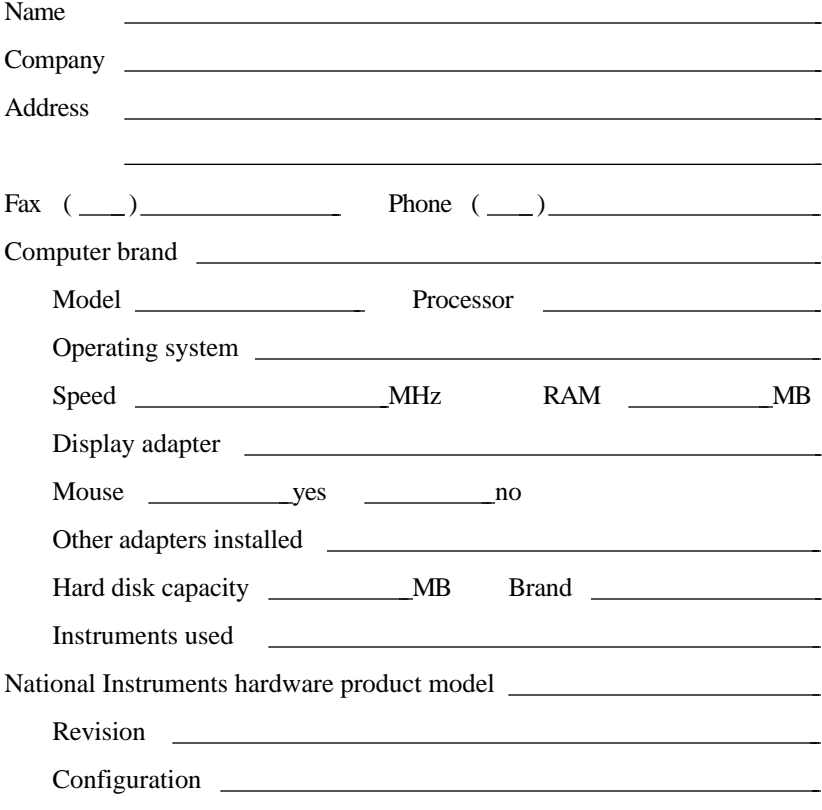

(continues)

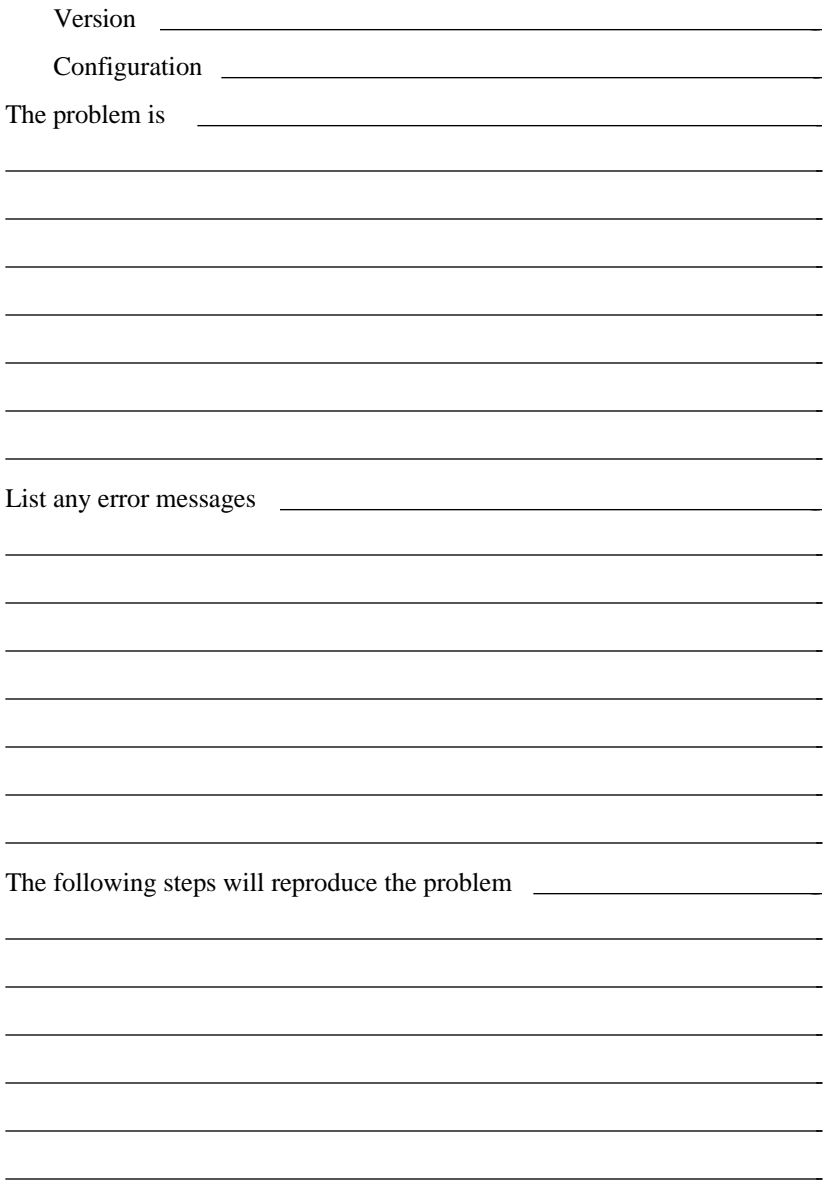

# **Visual Basic Hardware and Software Configuration Form**

Record the settings and revisions of your hardware and software on the line to the right of each item. Update this form each time you revise your software or hardware configuration, and use this form as a reference for your current configuration.

### **National Instruments Products**

 $\overline{a}$ 

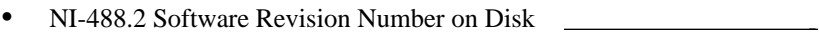

- Programming Language Interface Revision
- Type of National Instruments GPIB boards installed and their respective hardware settings

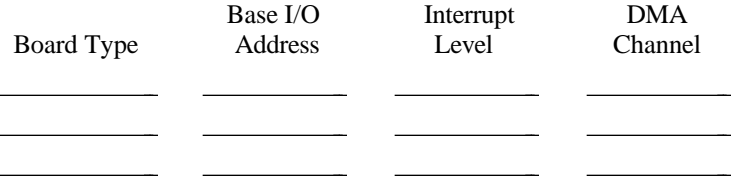

# **Other Products**

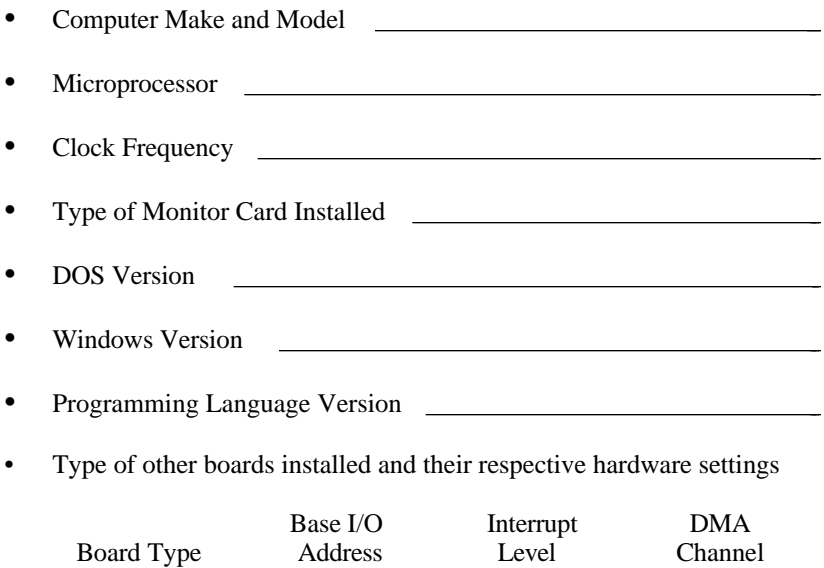

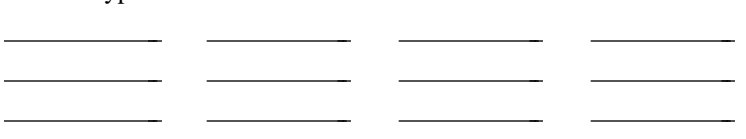

# **Documentation Comment Form**

National Instruments encourages you to comment on the documentation supplied with our products. This information helps us provide quality products to meet your needs.

#### Title: **Using Your NI-488 and NI-488.2 Subroutines for Visual Basic for Windows**

Edition Date: **February 1994**

Part Number: **320418-01**

 $\overline{a}$ 

 $\overline{a}$ 

Please comment on the completeness, clarity, and organization of the manual.

(continues)

If you find errors in the manual, please record the page numbers and describe the errors.

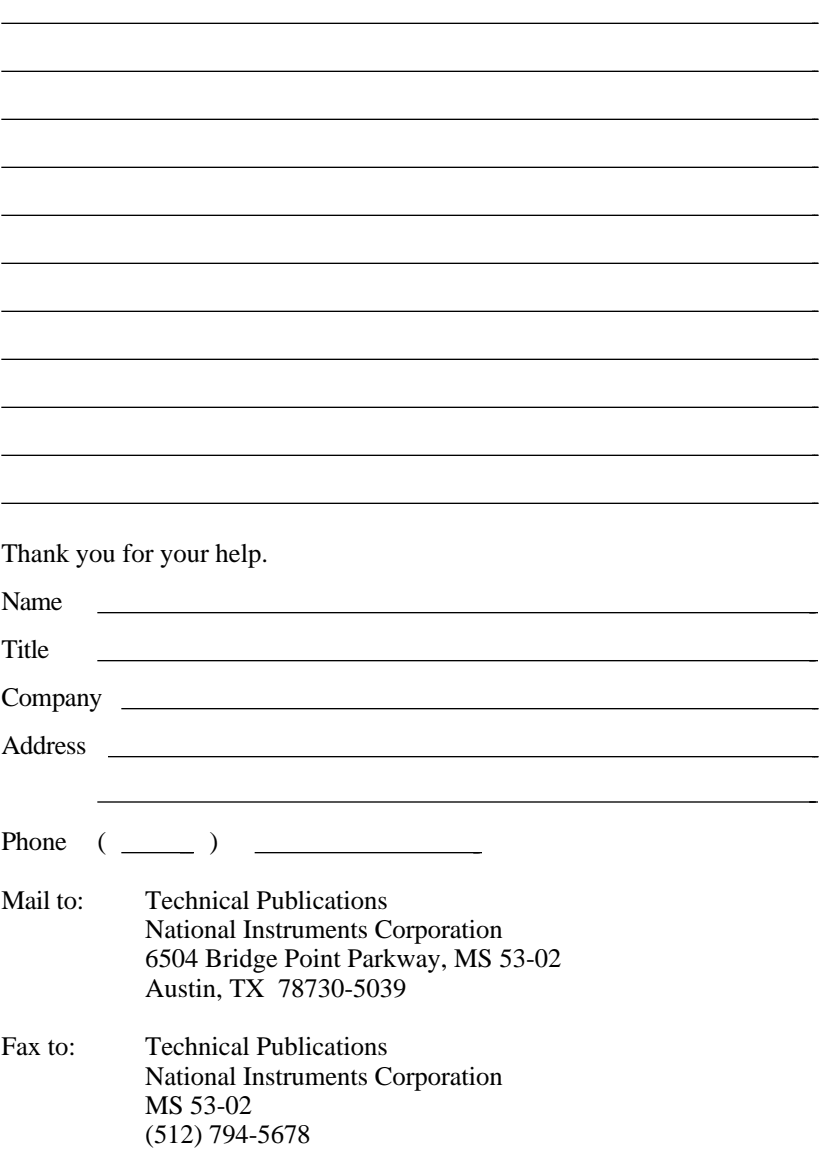

# **Glossary**

 $\overline{a}$ 

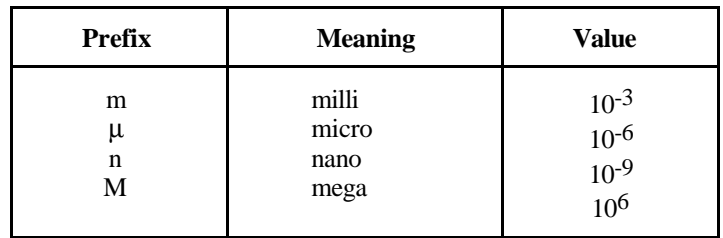

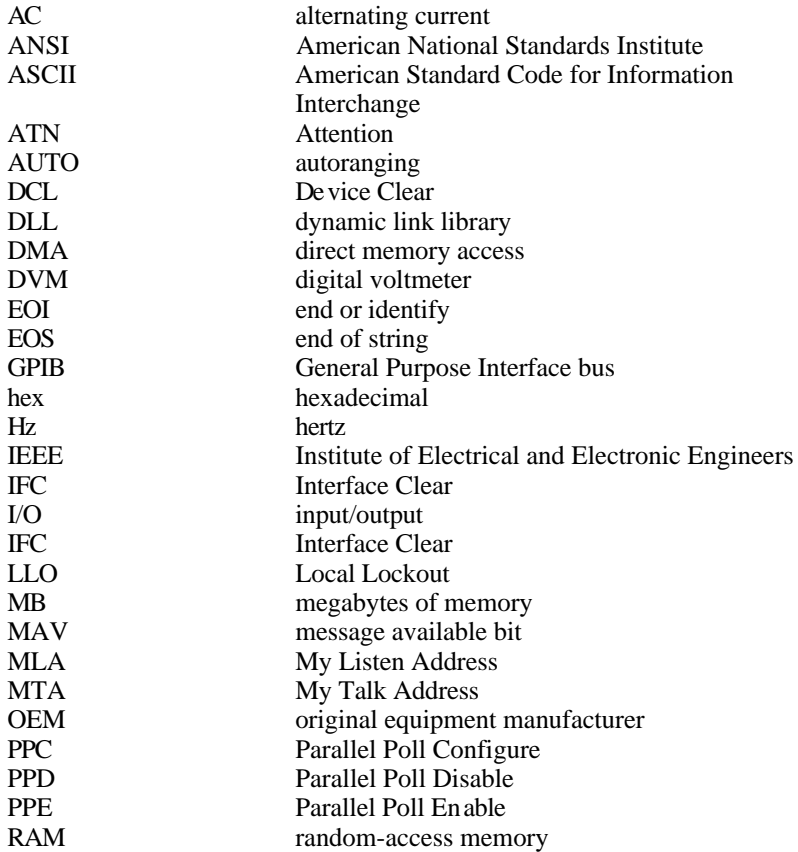

#### *Glossary*

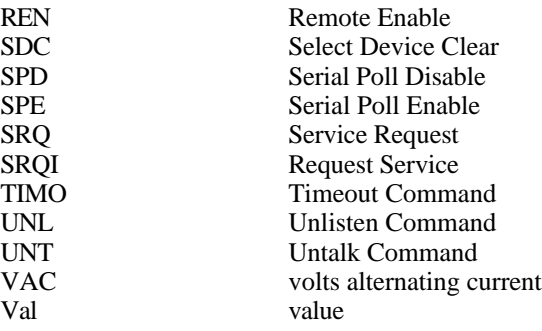